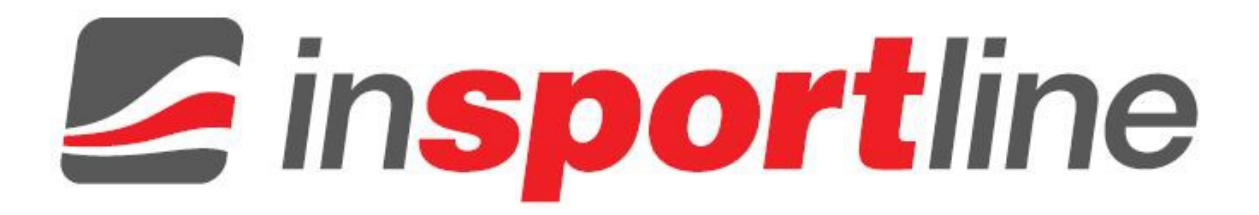

# **HASZNÁLATI ÚTMUTATÓ – HU IN 8719 Szobakerékpár inSPORTline UB60i**

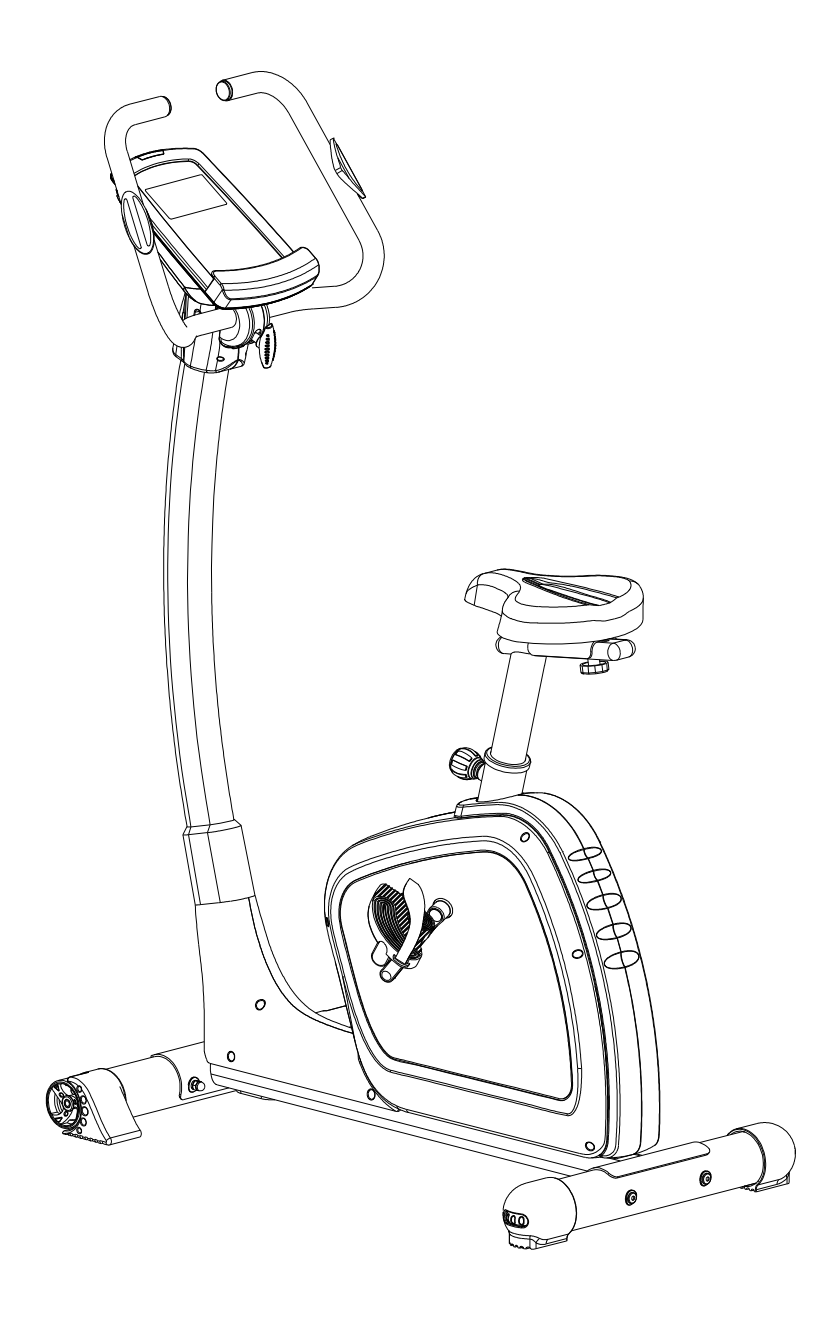

### **TARTALOM**

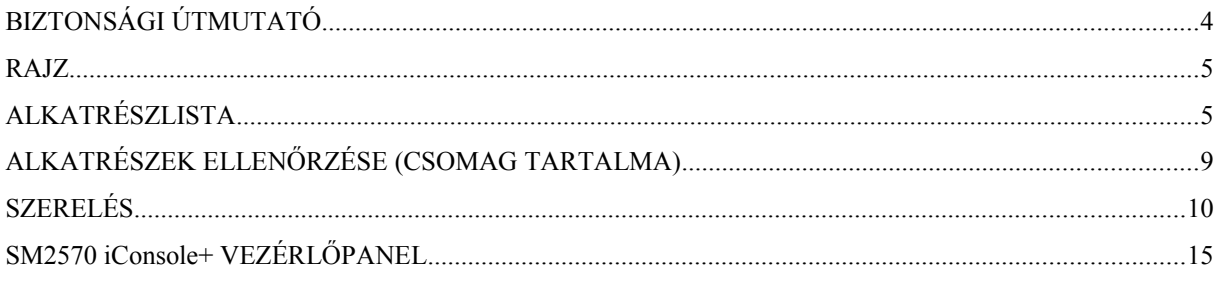

## **BIZTONSÁGI ÚTMUTATÓ**

- Ha Önön kívül más felhasználó is igénybe veszi a berendezést, fontos, hogy ismertesse vele a használati útmutatóban szereplő utasításokat.
- Egyszerre csak egy személy használhatja.
- A maximális biztonság érdekében végezzen rendszeres ellenőrzést, nem történt e sérülés, alkatrész elhasználódás a berendezésen
- Edzés előtt távolítsa el a berendezés körül lévő éles tárgyakat.
- A berendezést csak teljesen hibátlan állapotban használja
- Sérült, elhasználódott vagy rossz alkatrésszel tilos a berendzést használni. A meghibásodott részeket azonnal cseréljük ki.
- Gyermekek csak felnőtt felügyelet mellett használhatják a berendezést.
- Az egész berendezés körül biztosítson elég szabad teret.
- A helytelenül végzett, vagy túlzásba vitt edzés egészségkárosodáshoz vezethet.
- A használat előtt be kell állítani az elmozdulás ellen az állítható lábak segítségével.
- A berendezést egyenes, száraz, nedvességtől mentes felületre helyezze. Szükség esetén használjon csúszásmentes alátétet a berendezés alá, így elkerülhető a talaj sérülése.
- Az edzéshez használjon megfelelő öltözéket. Ne hordjon bő szabású ruhát, mely beakadhat. Viseljen gumitalpú sportcipőt.
- Bármilyen edzésprogram elkezdése előtt kérje ki orvosa véleményét
- Csak eredeti, a gyártó által forgalmazott alkatrészeket használjon .Soha ne használja más gyártó alkatrészeit.
- Használat előtt ellenőrizze a csavarok állapotát, csuklók összekötését A berendezés használatakor ne tartózkodjon a közelben gyermek, vagy háziállat
- Amennyiben az edzés során mellkasi fájdalmat észlel, légzési zavar, vagy más rendellenésség lép fel, azonnal hagyja abba az edzést és a további lépésekről konzultáljon orvosával
- Gyermekek és fogyatékkal élők csak felügyelet mellett használhatják a berendezést.
- Ne tegye a kezét a csuklós részekhez.
- Minden állítható alkatrésznek a megfelelő pozícióban kell lennie.
- Közvetlenül étkezés után ne tornázzon

### **RAJZ**

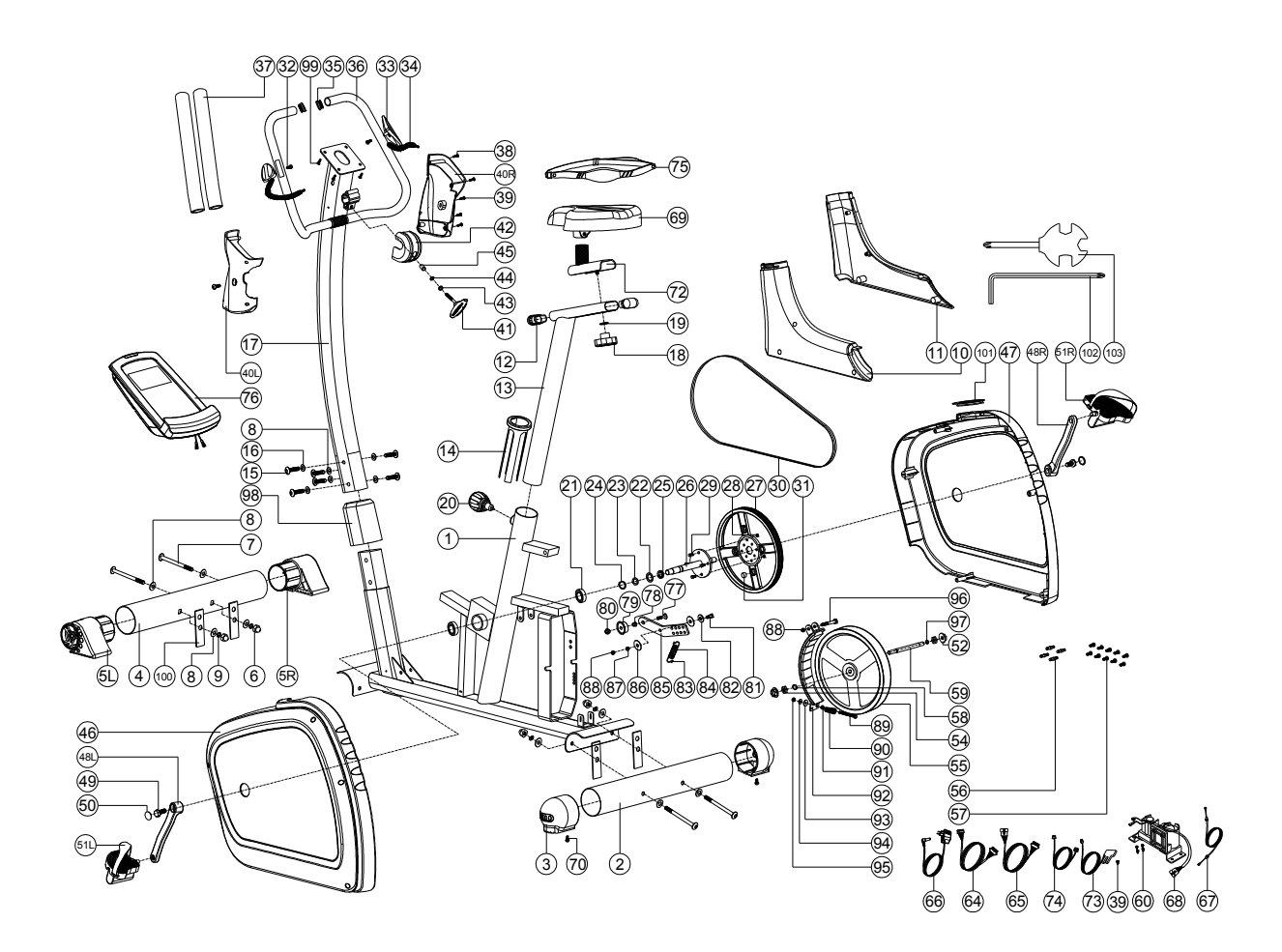

# **ALKATRÉSZLISTA**

#### **\* Használt rövidítések:**

D=átmérő t=vastagság L=hossz ST=önvágó csavar *A méretek mm-ben vannak.*

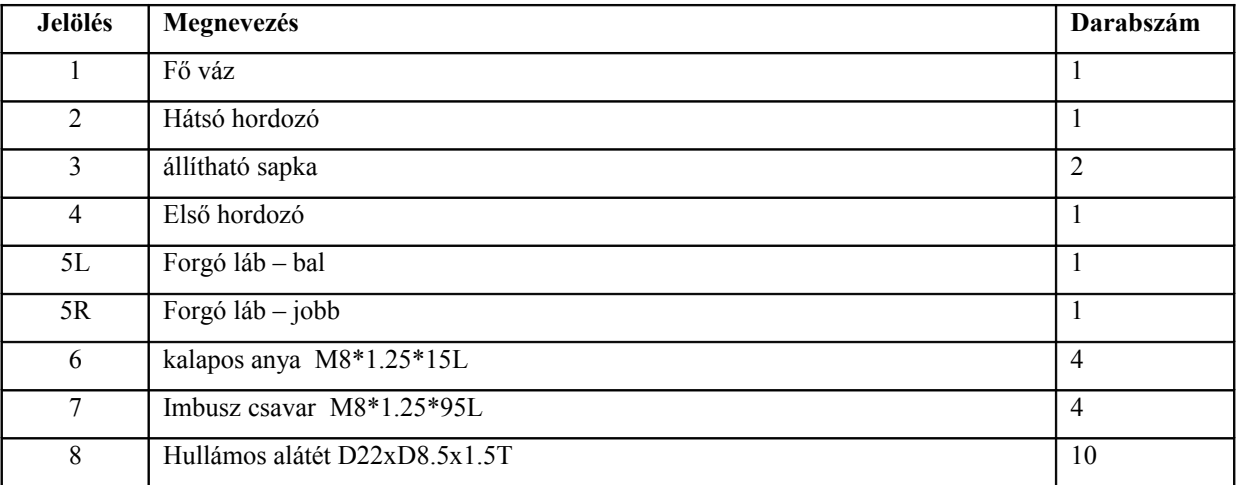

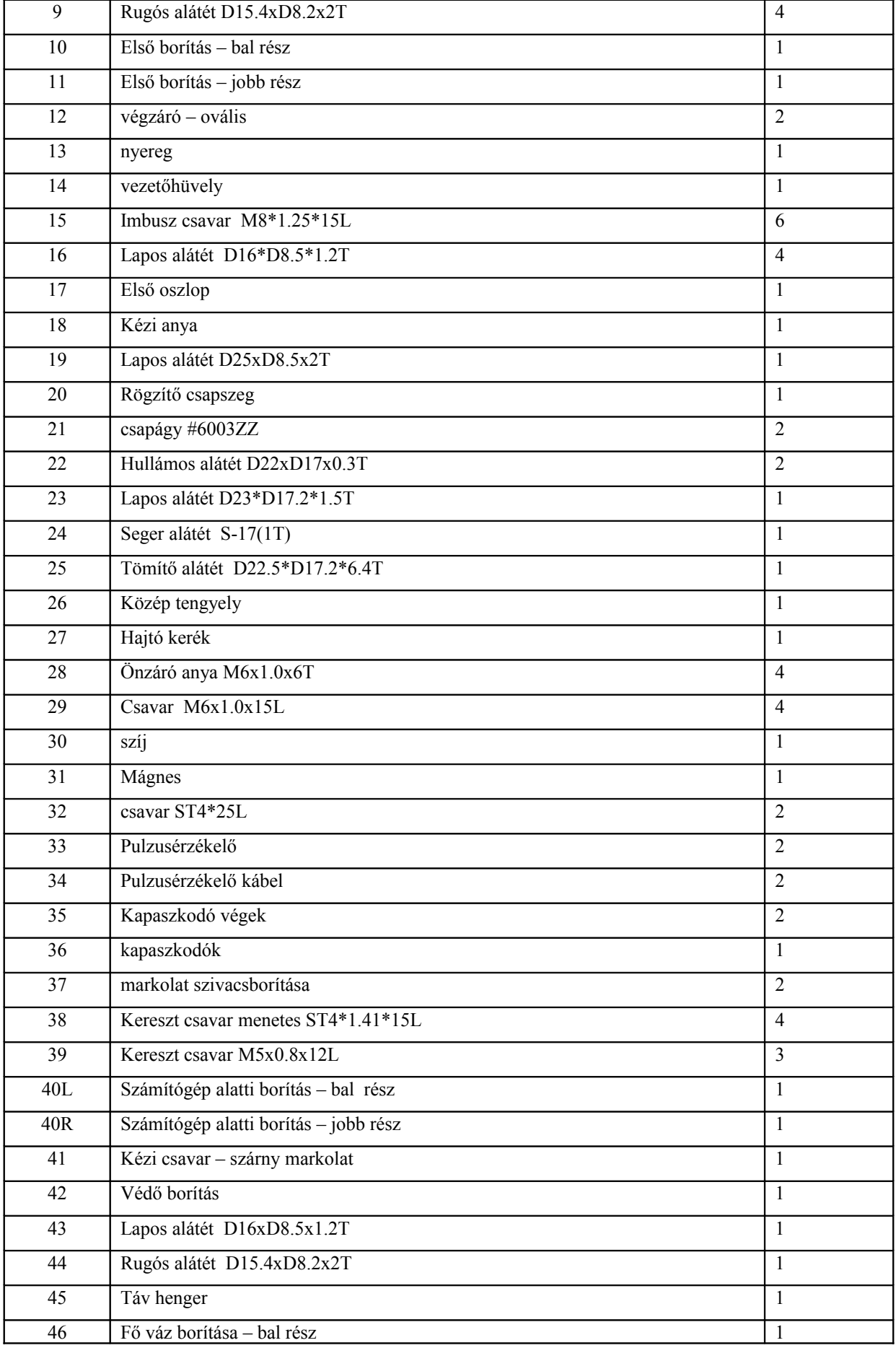

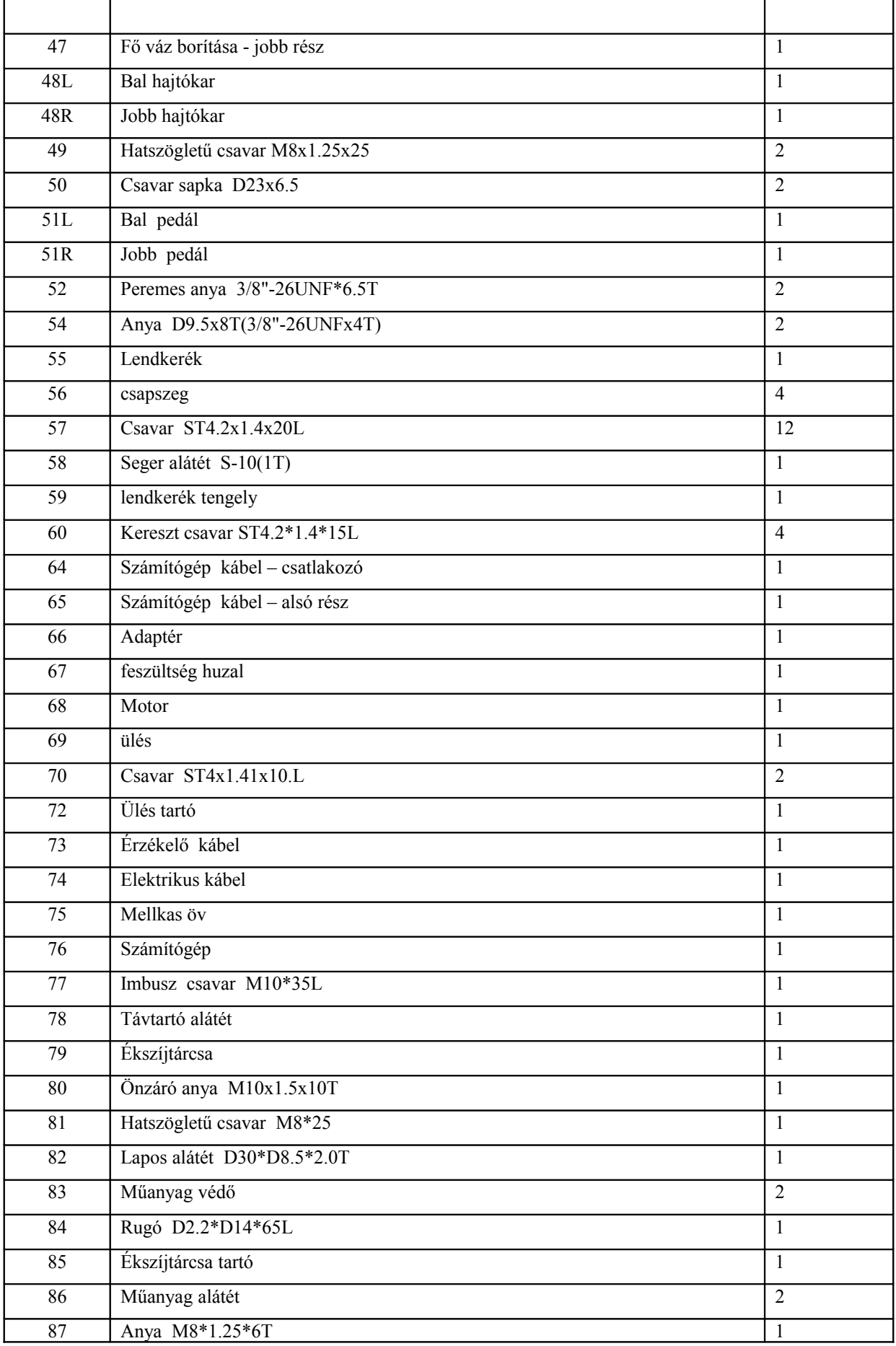

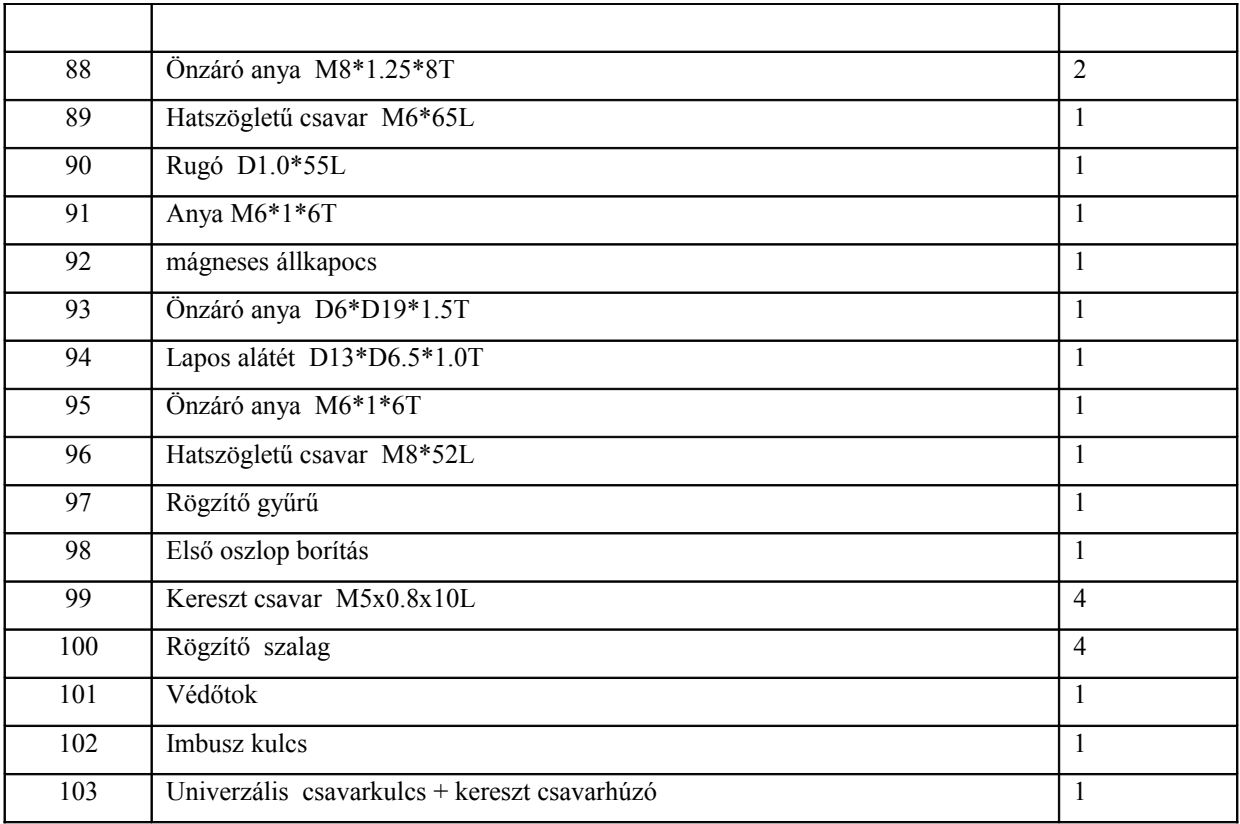

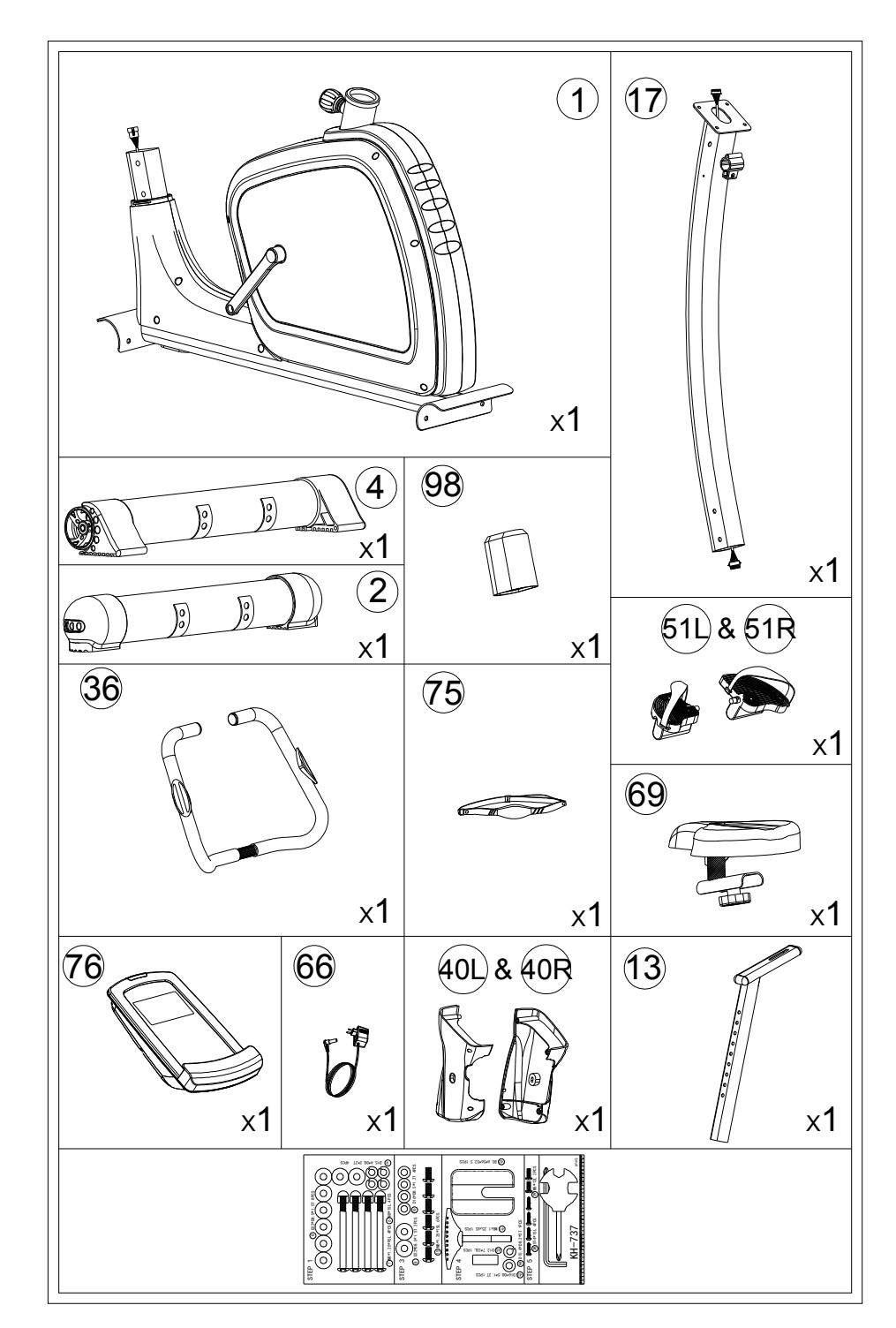

# **ALKATRÉSZEK ELLENŐRZÉSE (CSOMAG TARTALMA)**

## **SZERELÉS**

### **1. LÉPÉS**

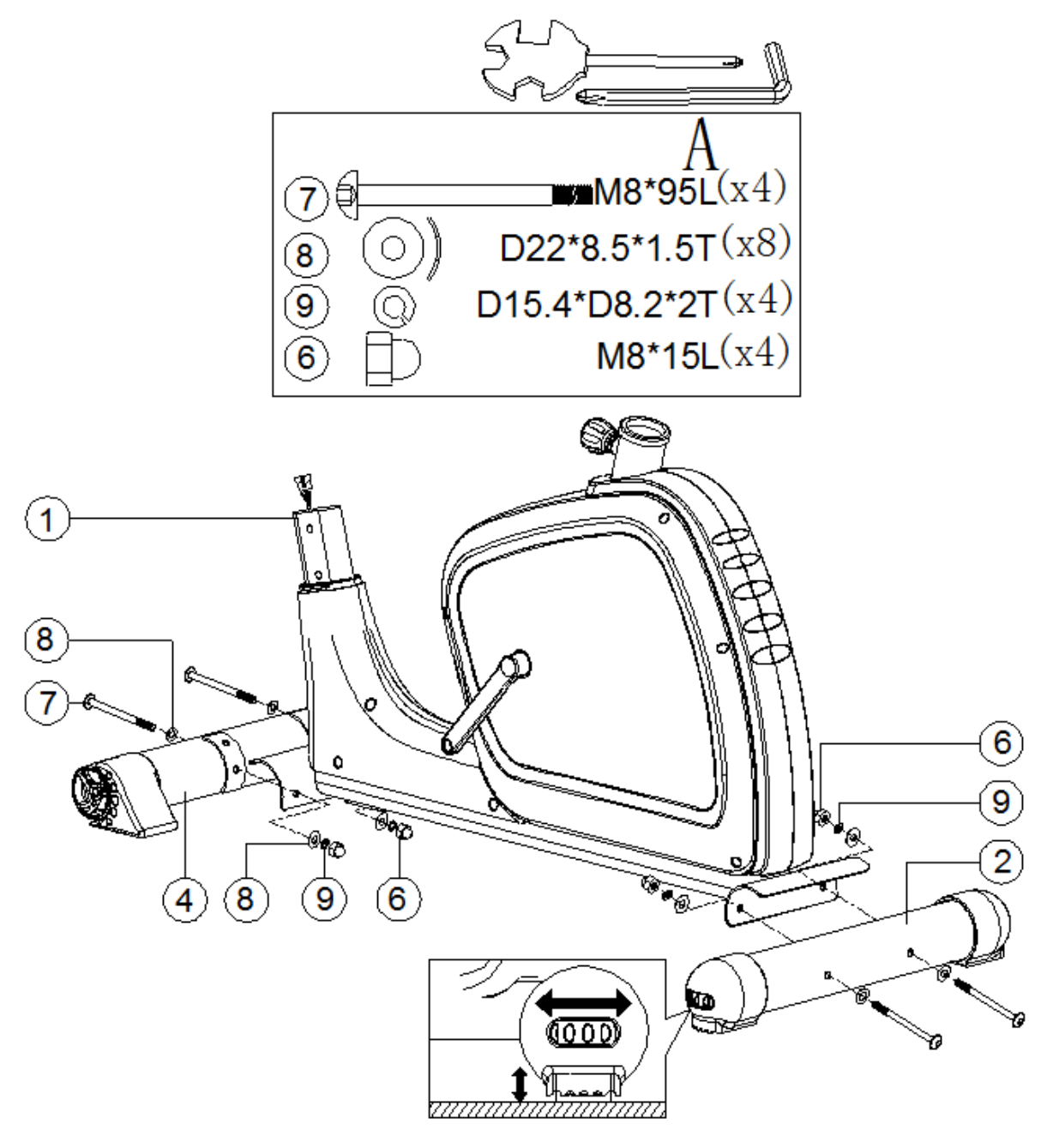

Erősítse az első lábat (4) a hátsó lábhoz (2) és rögzítse a fő vázhoz (1) imbusz csavarok (7), rugós alátétek (9), hullámos alátétek (8) és kalapos anyák (6) segítségével.

**2. LÉPÉS**

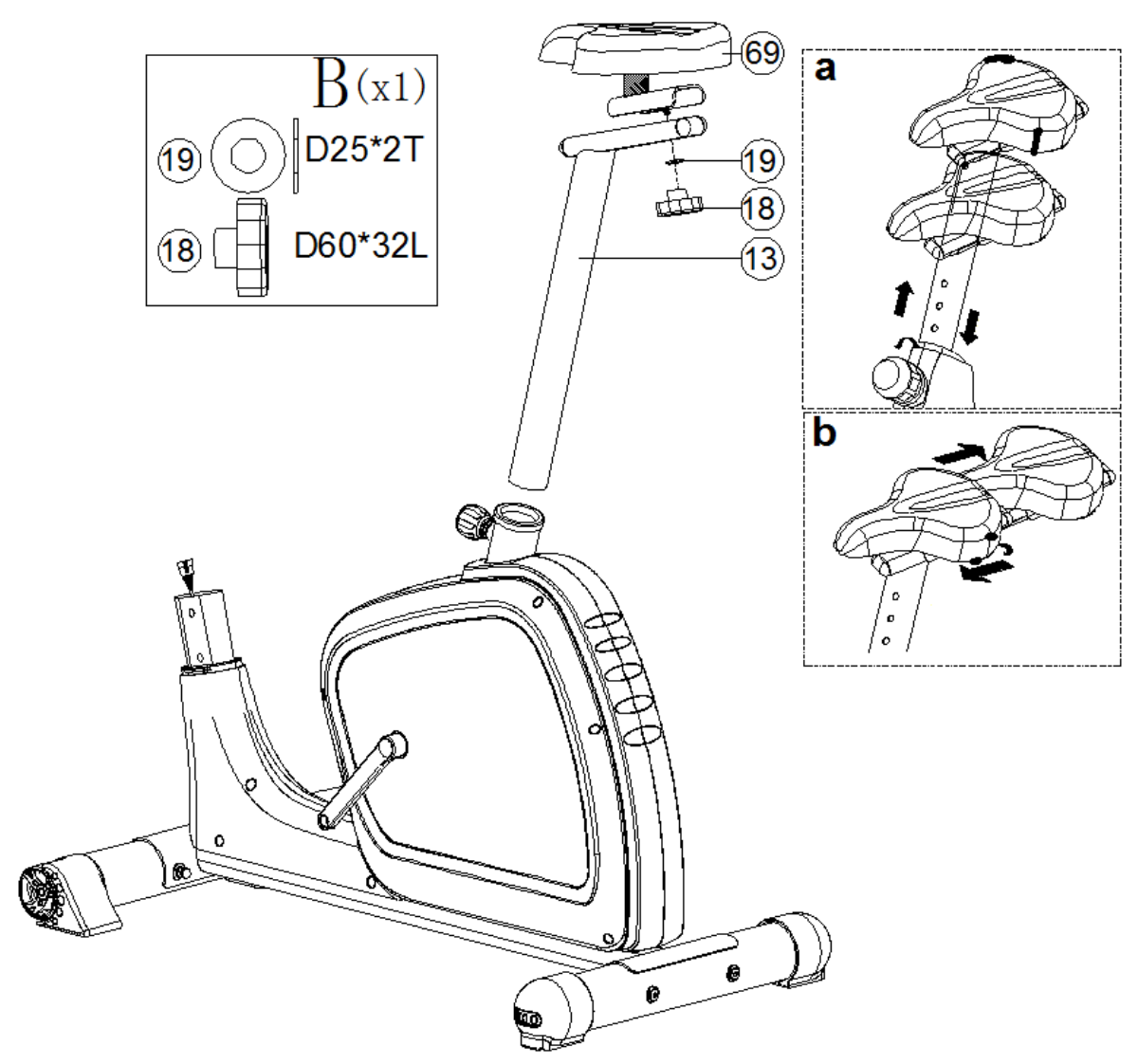

- **1)** Rögzítse az ülést (69) a nyereghez (13) lapos alátétek (19) és kézi anyák (18) segítségével. A nyerget állítsa vízszintes állapotba (kép b).
- **2)** Helyezze rá a nyerget (13) fő vázra és rögzítse a megfelelő magasságban a rögzítő csapszeg (20) segítségével.(kép a).

**3. LÉPÉS**

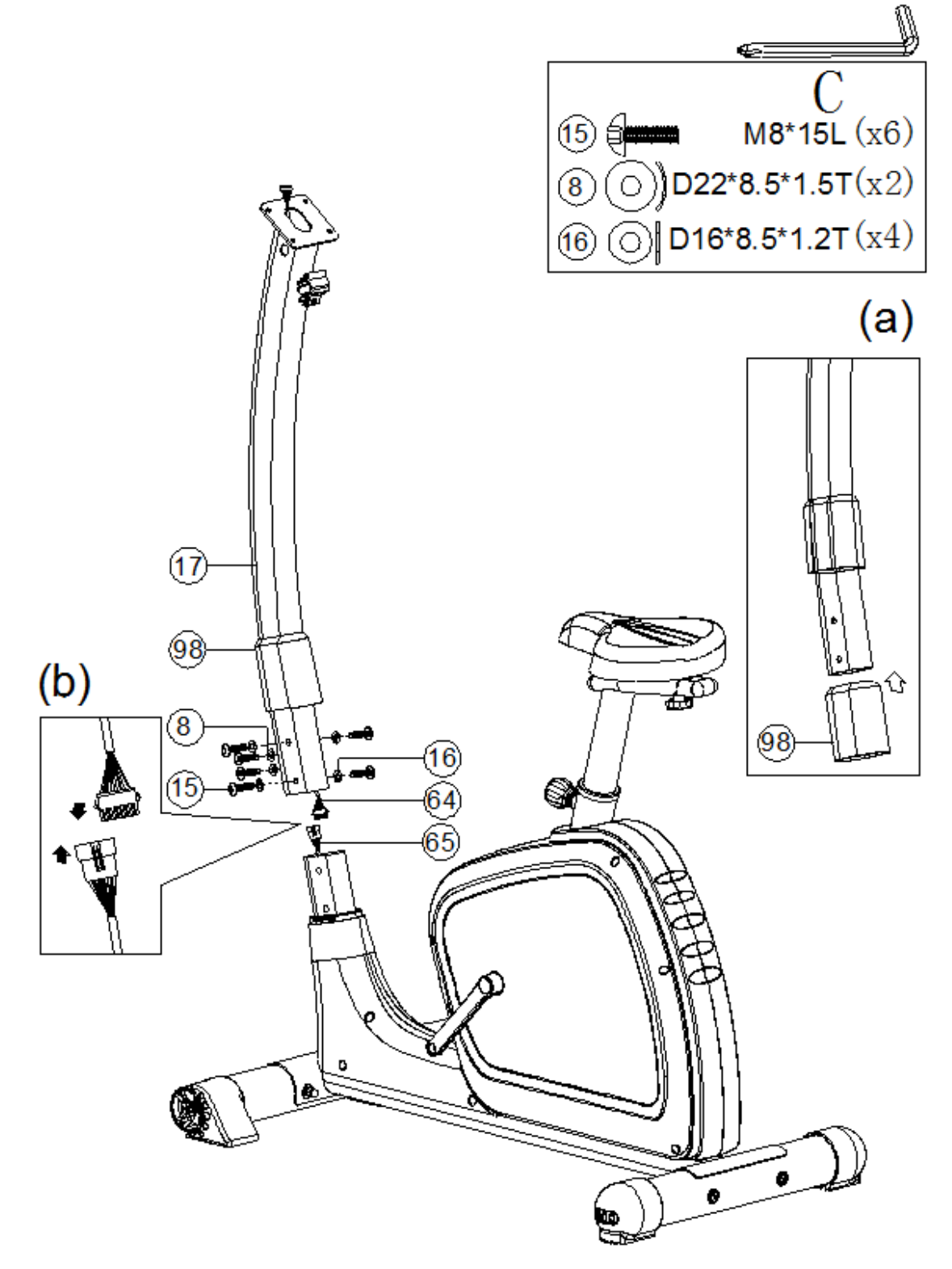

- **1)** Helyezze fel az ovális borítást (98) az első oszlopra (17) (kép a).
- **2)** Csatlakoztassa az alsó csatlakozó kábelt (65) a csatlakoztató kábellel (64) (Obr. b). Majd rögzítse az első oszlopot (17) a fő vázhoz imbusz csavarok (15), lapos alátétek (16) és hullámos alátétek (8) segítségével.

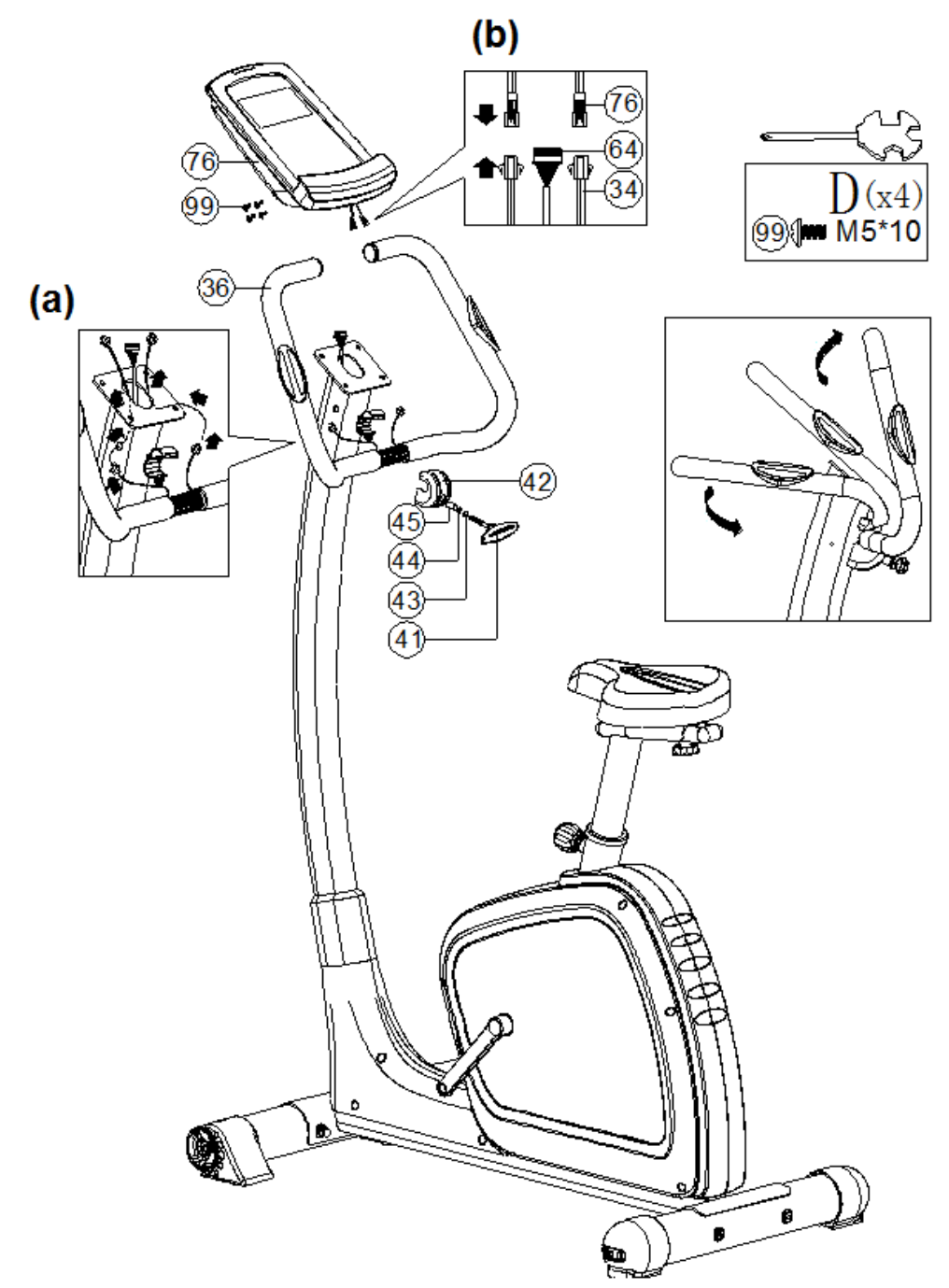

- 1) Bújtassa át a pulzusérzékelő kábelt (34) az első oszlop oldalsó nyílásain egészen a tetejéig, majd húzza ki a kábelt a tetején. (kép. a).
- 2) Csatlakoztassa a pulzusérzékelő kábelt (34) és a csatlakozó kábelt(64) a számítógép kábeleihez(76). Rögzítse a számítógépet (76)az első oszlophoz keresztcsavarok (99) segítségével .(kép. b).
- 3) Rögzítse az első oszlophoz a kapaszkodókat (36) kézi csavar (41), védő borítások (42), lapos alátétek (43), rugós alátétek (44) és a távtartó henger (45) segítségével. A kapaszkodók megfelelő helyzetbe való állítása után húzza be egészen a kézi csavart.

 **5. LÉPÉS**

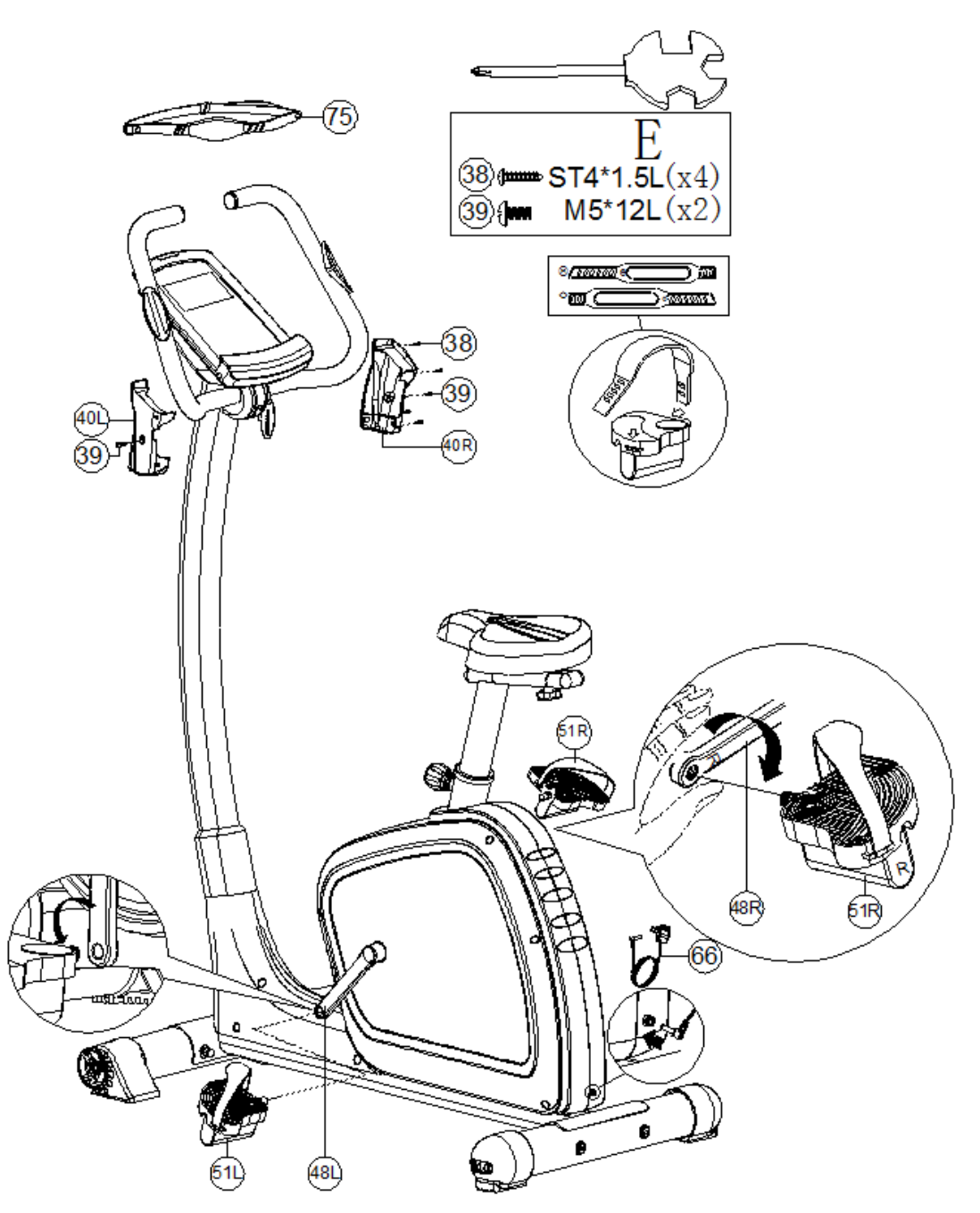

- 1) Helyezze a számítógép alá a borítást (40L/40R) csavarozza rá a borítást a csavarokkal (39).
- 2) Csavarozza a pedálokat (51l/51R) a hajtókarokhoz (48L/48R).
- 3) A számítógép bekapcsolásához csatlakoztassa az adaptert (66).

# **SM2570 iConsole+ VEZÉRLŐPANEL**

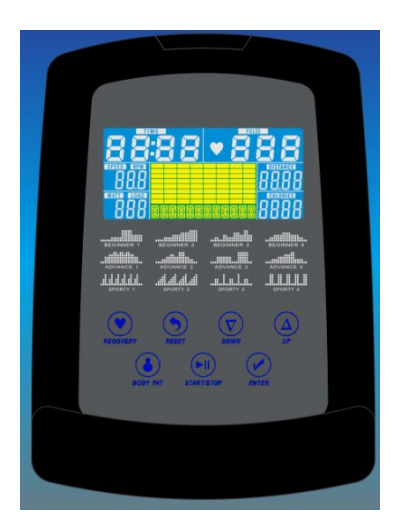

#### **CSATLAKOZTATHATÓ ESZKÖZÖK**

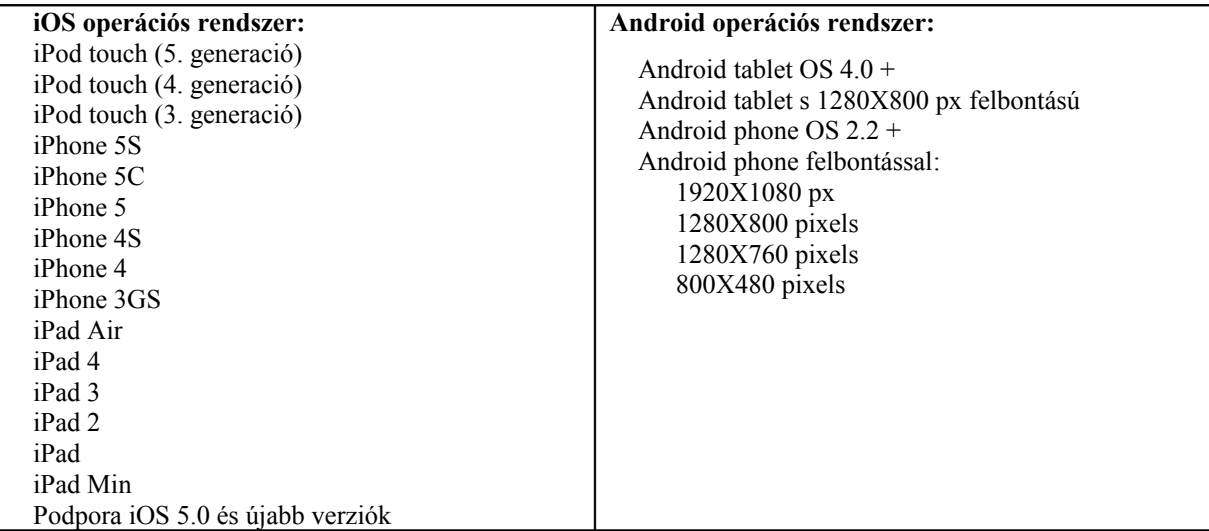

### **FUNKCIÓK**

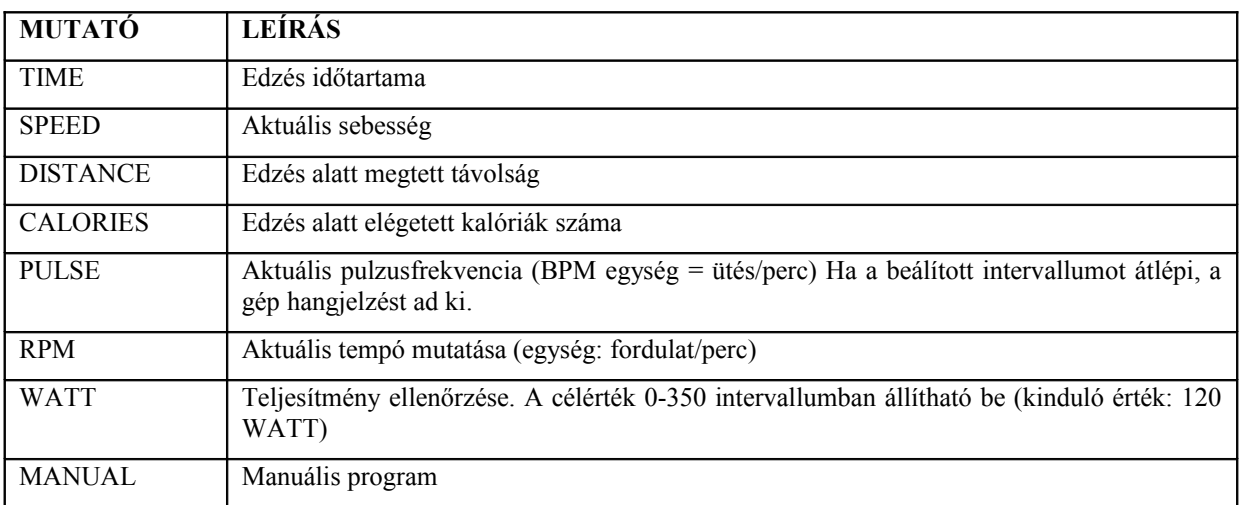

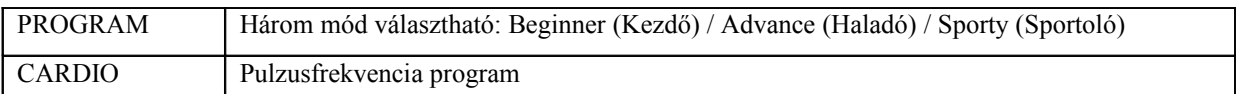

#### **GOMBOK**

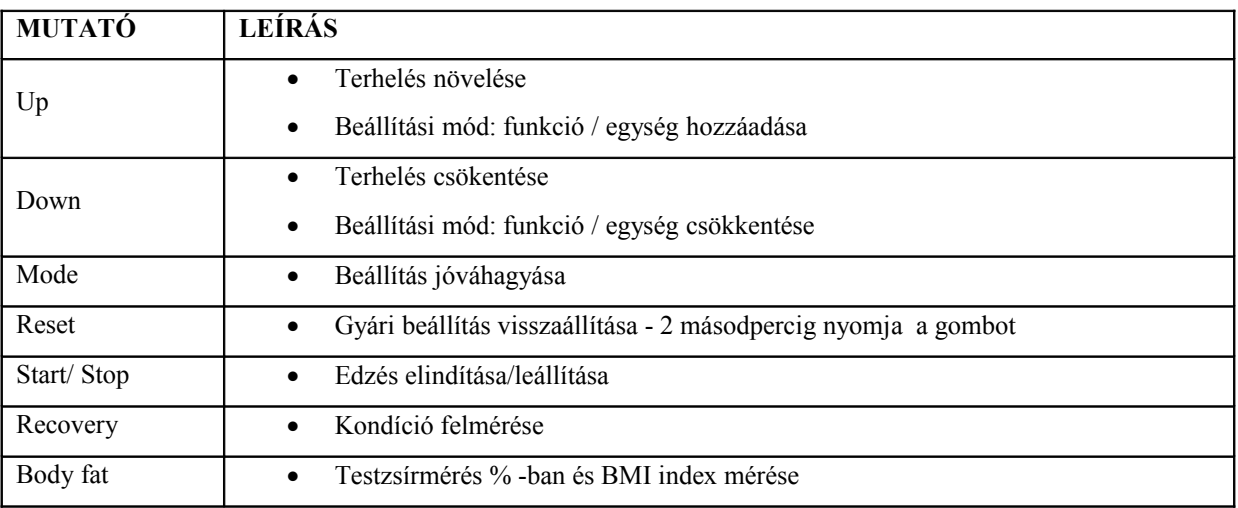

### **VEZÉRLÉS**

#### **SZÁMÍTÓGÉP BEKAPCSOLÁSA**

A töltő csatlakoztatása után a számítógép bekapcsol és 2 másodpercre megjelennek a funkciók. Négy perc semmittevés után a számítógép automatikusan "pihenő" üzemmódba kapcsol. Tetszőleges gomb megnyomásával a kijelző újra látható.

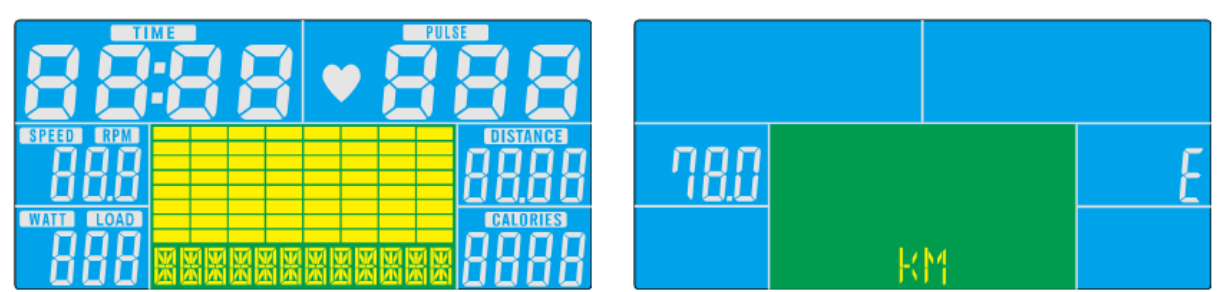

#### **PROGRAMVÁLASZTÁS**

Az UP és DOWN gombokkal választhatunk programot: Manual  $\rightarrow$  Beginner  $\rightarrow$  Advance  $\rightarrow$  Sporty  $\rightarrow$  Cardio  $\rightarrow$  Watt

#### **MANUÁLIS PROGRAM**

Nyomja meg a START gombot

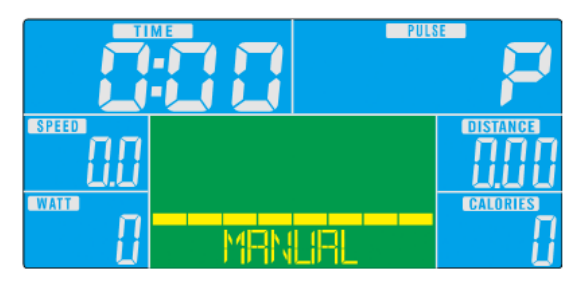

**1.** Az UP és DOWN gombokkal válassza ki a Manual programot, a belépésért nyomja meg a MODE gombot.

- **2.** Az UP és DOWN gombokkal állítsa be a paramétereket TIME/IDŐ, DISTANCE/TÁVOLSÁG, CALORIES/KALÓRIA és PULSE/PULZUS – a beállított értéket a MODE gombbal hagyja jóvá.
- **3.** Az edzés elkezdésére nyomja meg a START/STOP gombot. A terhelés változtatását az UP és DOWN gombbal tudja elvégezni.
- **4.** Az edzés leállítására nyomja meg a START/STOP gombot. A főmenübe a RESET gombbal tud visszalépni.

#### **PROGRAM KEZDŐKNEK**

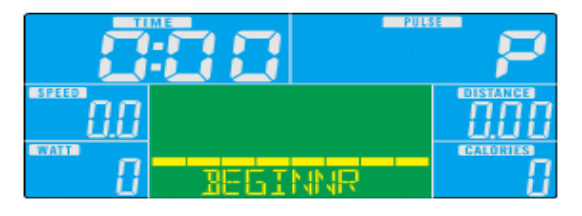

- **1.** Az UP és DOWN gombbal válassza ki a Beginner programot és nyomja meg a MODE gombot.
- **2.** Az UP és DOWN gombbal állítsa be a TIME/IDŐ paramétert.
- **3.** Nyomja meg a START/STOP gombot az elindításra. A terhelés változtatására nyomja meg az UP és DOWN gombot.
- **4.** Az edzés leállítására nyomja meg a START/STOP gombot. A főmenübe a RESET gombbal tud visszalépni.

#### **PROGRAM HALADÓKNAK**

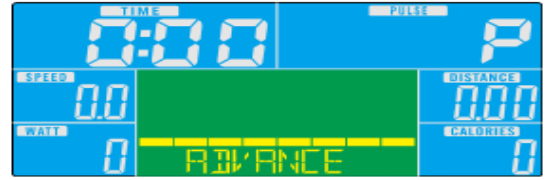

- **1.** Az UP és DOWN gombbal válassza ki a Advance programot, és nyomja meg a MODE gombot.
- **2.** Az UP és DOWN gombbal állítsa be a TIME/IDŐ paramétert.
- **3.** Nyomja meg a START/STOP gombot az elindításra. A terhelés változtatására nyomja meg az UP és DOWN gombot.
- **4.** Az edzés leállítására nyomja meg a START/STOP gombot. A főmenübe a RESET gombbal tud visszalépni.

#### **"SPORTOLÓ" MÓD**

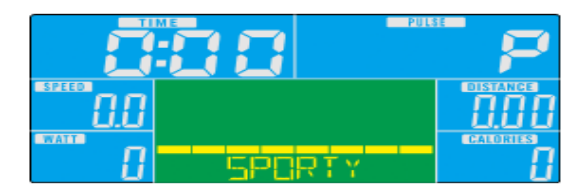

- **1.** Az UP és DOWN gombbal válassza ki a Sporty programot, és nyomja meg a MODE gombot.
- **2.** Az UP és DOWN gombbal állítsa be a TIME/IDŐ paramétert.
- **3.** Nyomja meg a START/STOP gombot az elindításra. A terhelés változtatására nyomja meg az UP és DOWN gombot.
- **4.** Az edzés leállítására nyomja meg a START/STOP gombot. A főmenübe a RESET gombbal tud visszalépni.

#### **PULZUSFREKVENCIA ELLENŐRZÉSE**

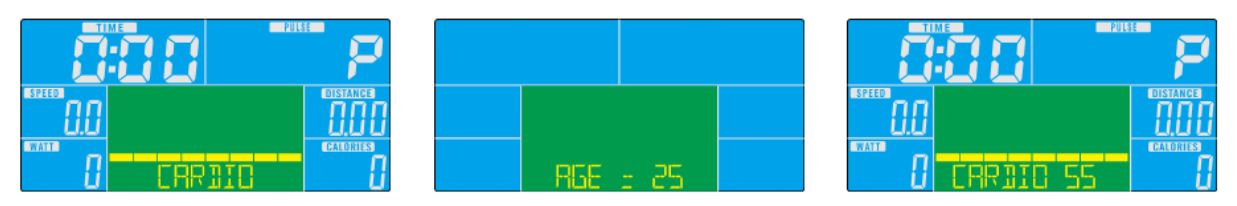

- 1. Az UP és DOWN gombbal válassza ki a Cardio programot és nyomja meg a MODE gombot
- 2. Az UP és DOWN gombokkal válassza ki a 55%, 75%, 90% vagy a TAG/CÉLPULZUST (kiinduló érték: 100 ütés/perc)
- 3. Az UP és DOWN gombokkal állítsa be a TIME/IDŐ paramétert.
- 4. Az edzés leállítására nyomja meg a START/STOP gombot. A főmenübe a RESET gombbal tud visszalépni.

#### **TELJESÍTMÉNY PROGRAM**

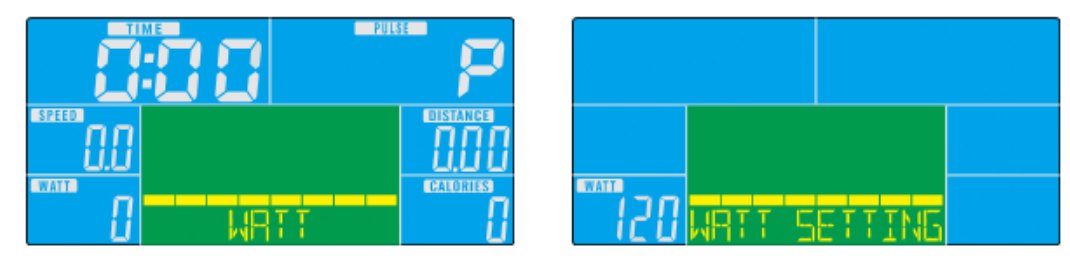

- **1.** Az UP és DOWN gombbal válassza ki a WATT programot és nyomja meg a MODE gombot.
- **2.** Az UP és DOWN gombokkal állítsa be a WATT/TELJESÍTMÉNY értékét. (kinduló érték: 120)
- **3.** Az UP és DOWN gombokkal állítsa be a TIME/IDŐ paramétert
- **4.** Az edzés elkezdésére nyomja meg a START/STOP gombot. Az aktuális teljesítményt WATT az edzés alatt az UP és DOWN gombokkal lehet szabályozni
- **5.** Az edzés leállítására nyomja meg a START/STOP gombot. A főmenübe a RESET gombbal tud visszalépni.

### **iConsole+ APP applikáció**

Kapcsolja be a Bluetooth-t, keresse meg az eszközt és csatlakoztassa a vezérlőpanelhez(kód:0000).

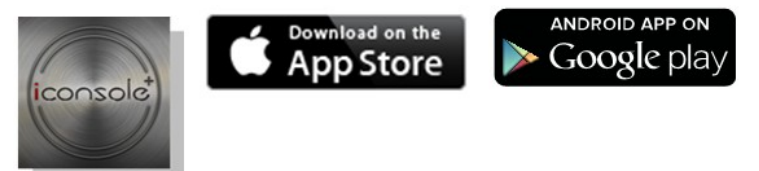

#### MEGJEGYZÉS:

- 1. A tablettel való csatlakoztatás után (Blueetooth kapcsolaton keresztül), a kijelző automatikusan kikapcsol.
- 2. A kijelző bekapcsolásához zárja be az iConsole applikációt és állítsa le a Bluetooth csatlakoztatási módot.

### **GARANCIÁLIS FELTÉTELEK, REKLAMÁCIÓ**

#### **Jótállás**

Az eladó 24 hónapos garanciát nyújt a vevőnek, kivéve ha a jótállási számlán, vagy egyéb dokumentumon más garanciális idő szerepel. A kötelező jótállás időtartama nem érinti a vevőt.

Az eladó garanciát vállal a minőségre, ha az eladott termék a normál célnak megfelelően van felhasználva, és megtartja a szerződésben elfogadottakat.

#### **A garanciális feltételek nem érvényesek a következő esetekben:**

- a felhasználó által okozott károk, pl. nem szakszerű szerelés, az áru megrongálása helytelen javítással
- helytelen karbantartás
- mechanikai károsodás
- elhasználódott alkatrészek a mindennapi használat során (pl. gumi és műanyag alkatrészek, mozgó mechanizmusok, stb.)
- elkerülhetetlen esemény, természeti katasztrófa
- szakszerűtlen beavatkozás
- szakszerűtlen kezelés, helytelen elhelyezés, magas illetve alacsony hőfokhatás, víz, aránytalan nyomás, szándékosan átalakított alak és nagyság változtatás

#### **Reklamáció igénylés**

#### **Reklamációkérelem eljárása**

A vevő köteles az eladó által eladott árut mihamarabb átnézni. A vevő az ellenőrzést lehetőleg úgy végezze, hogy az esetleges hibákat észrevegye.

Reklamáció esetén a vevőnek be kell mutatni a vásárlást igazoló dokumentumot a gyártási számmal. Amennyiben az igazolószelvény hiányos, az eladónak jogában áll elutasítani a reklamációs kérelmet.

Amennyiben a vevő olyan hibabejelentést tesz, melyre nem vonatkozik a jótállás (pl. nem teljesítették a garanciális feltételeket, a hiba tévedésből lett jelentve, stb.) az eladó jogosult a költségtérítésre. A szerelési költség az érvényben lévő árlista alapján lesz elszámolva.

Ha az eladó a tesztelés során nem találja hibásnak az árut, jogában áll a reklamációt érvénytelennek tekinteni, és jogosult az érvénytelen reklamációkor felmerülő költségek visszatérítésére.

Amennyiben a vevő olyan hibabejelentést tesz, melyre vonatkozik a jótállás, az eladónak kötelessége a hibát elhárítani, esetlegesen új árut adni. Az eladó a vevő beleegyezésével más termékre is cserélheti a hibás árut. A kártérítés rendezése e bekezdés alapján az eladóra vonatkozik.

Az eladó a reklamációt az áru kézhezvételétől számított legkésőbb 30 napon belül rendezi, amennyiben nincs más idő megegyezve. Az érvényes nap az eladó által eladott, de cserére kerülő termék eladásánál feltüntetett nap. Amennyiben az eladó nem tudja elrendezni a reklamációkérelmet, megegyezik a vevővel más alternatív lehetőségben. Ha ilyen megegyezés nem jön létre, az eladó köteles anyagi kártérítést fizetni a vevőnek.

Eladás dátuma: Eladó bélyegzője és aláírása:

Forgalmazó:

Insportline Hungary Kft. 2500 Esztergom, Kossuth Lajos u. 65. [www.insportline.hu](http://www.insportline.hu/)

tel./fax: 0633-313-242